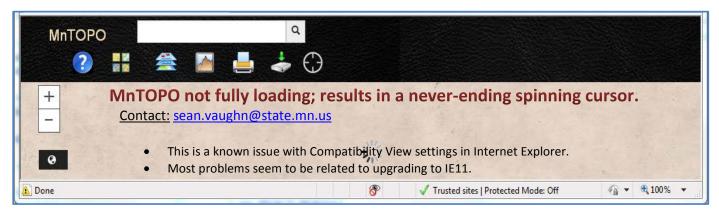

## Steps:

Check your *Compatibility View* settings. Turn off/uncheck *Compatibility View*.

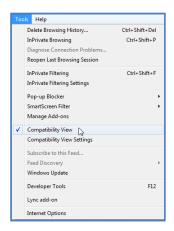

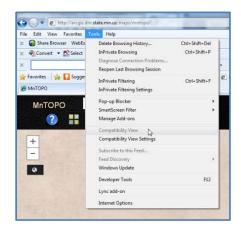

If **Compatibility View** is grayed out, select **Compatibility View Settings**. Ensure **Display intranet sites in Compatibility View** and **Display all websites in Compatibility View** are off/unselected.

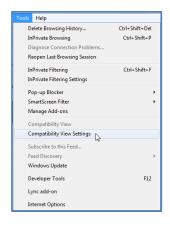

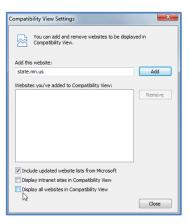

MnTOPO should begin to complete its loading in the browser immediately after these changes are made.

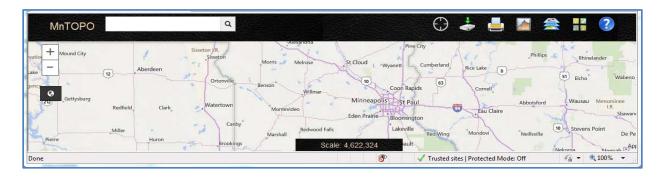